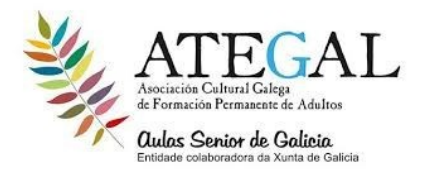

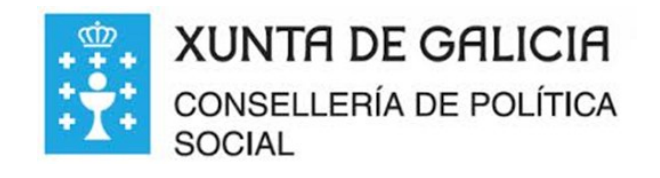

## **LIMPIEZA DE ARCHIVOS TEMPORALES Y PREFETCH**

## 1 PULSAR LAS TECLAS DE **WINDOWS Y R** APARECERA EL SIGUIENTE CUADRO

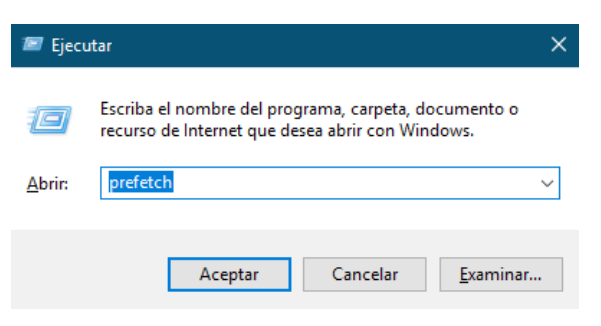

2 **ESCRIBIR DENTRO DEL CUADRO %TEMP%** (USANDO LAS TECLA SHIFT LA

FLECHA QUE SUBE Y EL NUMERO 5 TENDRAS EL SIMBOLO DE %) …. **Y ACEPTAR**

……..APARECERÁ EL SIGUIENTE CUADRO

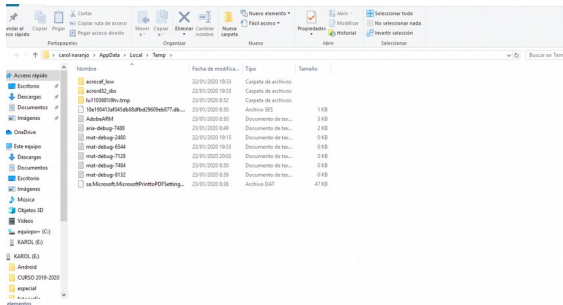

## 3 EN ESE CUADRO **SOMBREE TODOS LOS ARCHIVOS Y ENCIMA DE LO AZULADO**

## **CLIC DERECHO Y ELIMINAR**…..

SI APARECE ESTE CUADRO…. **PULSAR EN HACER ESTO PARA TODOS LOS ELEMENTOS ACTUALES …. Y OMITIR**

**PARA PREFETCH HACER EL** 

**MISMO PROCEDIMIENTO** 

**ESCRIBIENDO "PREFETCH"**

**EN EL PRIMER CUADRO Y ACEPTAR Y LUEGO EN EL CUADRO SIGUIENTE CONTINUAR Y LUEGO EL PASO 3**

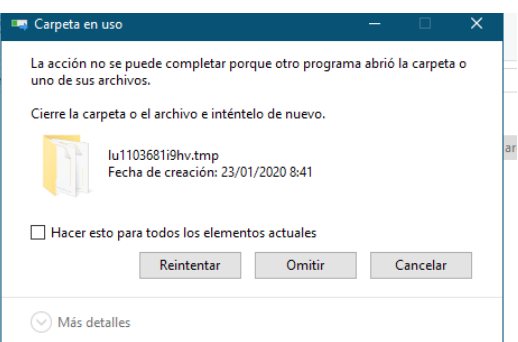